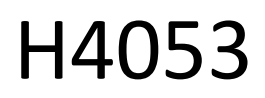

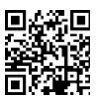

## GoSmart udendørs batteridrevet kamera IP-200/IP-210 **SNAP med Wi-Fi**

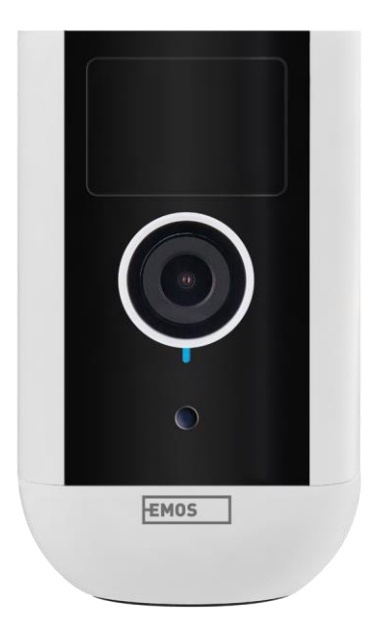

### m/Indholdsfortegnelse

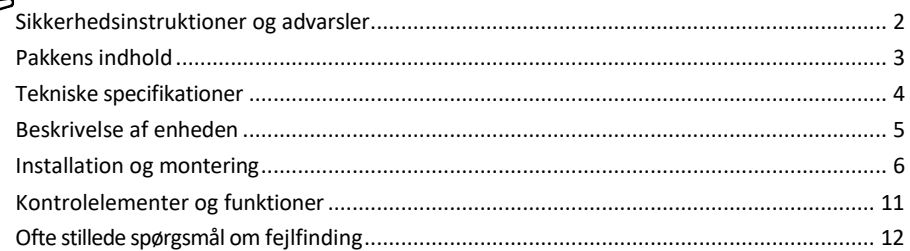

#### <span id="page-1-0"></span>Sikkerhedsinstruktioner og advarsler

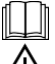

Læs brugsanvisningen, før du tager apparatet i brug.

Overhold sikkerhedsanvisningerne i denne manual.

Bortskaf ikke elektriske apparater som usorteret husholdningsaffald, men brug indsamlingssteder for  $\mathbb{Y}_{\bullet}$  sorteret affald. Kontakt din lokale myndighed for at få opdaterede oplysninger om indsamlingssteder. Hvis elektriske apparater bortskaffes på lossepladser, kan farlige stoffer sive ned i grundvandet.

og komme ind i fødekæden og skade dit helbred.

Brug ikke vand eller kemikalier til at fjerne snavs fra ydersiden af enheden. Brug altid en tør klud for at undgå mekaniske skader og elektrisk stød.

Tilslut ikke netledningen til stikkontakten med våde eller fugtige hænder, da der er risiko for elektrisk stød. Du må ikke selv adskille, reparere eller modificere udstyret. Det kan resultere i brand, elektrisk stød eller permanent skade.

EMOS spol. s r.o. erklærer, at produkterne H4053, H4063 er i overensstemmelse med de væsentlige krav og andre relevante bestemmelser i direktiverne. Udstyret kan frit anvendes i EU.

Overensstemmelseserklæringen kan findes på hjemmesiden http://www.emos.eu/download. Udstyret kan betjenes på grundlag af den generelle tilladelse nr. VO-R/10/07.2021-8 med ændringer.

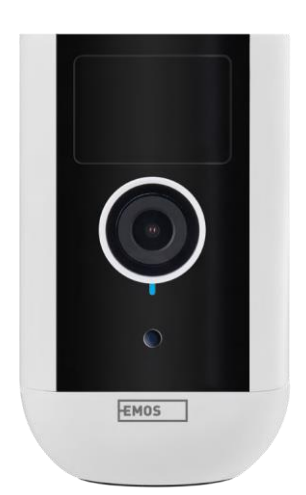

<span id="page-2-0"></span>Pakkens indhold Kameraenhed Strømadapter USBkabel Magnetisk holder Drejelig holder Skruesæt Manual

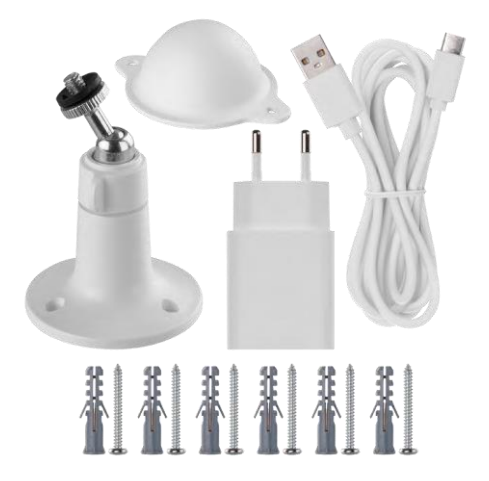

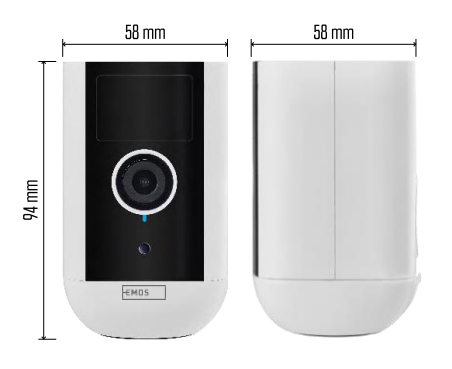

<span id="page-3-0"></span>Tekniske specifikationer Strømforsyning: DC 5 V/1 A Dimensioner: 58 × 58 × 94 mm Nettovægt: 225 g Opløsning: H4053 - 1 920 × 1 080 / H4063 - 2 592 x 1 944 Sensor: H4053 - 1/2,9'' 2 Megapixel CMOS / H4063 - 1/2,7'' 5 Megapixel CMOS Batterikapacitet: 9 000 mAh PIR-detekteringsrækkevidde: 9 m PIR-vinkel: 120° Linse: 3,2 mm, F2,0 Opbevaring: SD-kort (maks. 128 GB, FAT32), Cloudlagring Beskyttelsesgrad: IP65 APP: EMOS GoSmart til Android og iOS Tilslutning: 2,4 GHz Wi-Fi (IEEE802.11b/g/n) Frekvensbånd: 2,400-2,4835 GHz Maksimalt antal brugere: 4

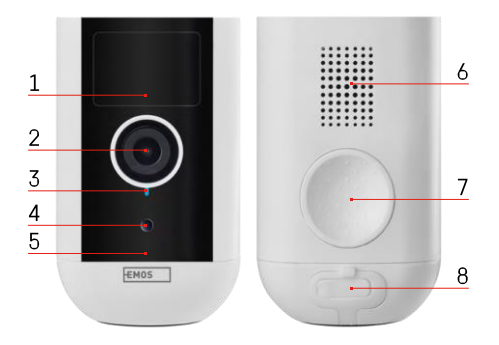

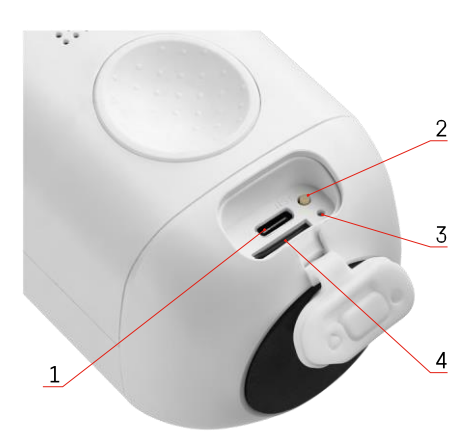

<span id="page-4-0"></span>Beskrivelse af enheden

- 1 PIR-sensor
- 2 Linse
- 3 Statuslampe
	- LED'en lyser r ø d t : netværksindstillingerne er ikke k o r r e k t e .
	- LED'en blinker rødt: Kameraet forbereder sig på at oprette forbindelse til et Wi-Fi-netværk.
	- LED'en blinker hurtigt rødt: Du er nu forbundet til et Wi-Fi-netværk.
	- LED'en lyser blåt: Kameraet fungerer korrekt.
- 4 Lyssensor (bruges til at skelne mellem dag og nat)
- 5 Mikrofon
- 6 Højttaler
- 7 Sted til fastgørelse af den magnetiske holder
- 8 Vandtæt dæksel til opladningsport og kontrolknapper. Mindre indvendigt dæksel kan åbnes, strømkablet kan tilsluttes, og IPbeskyttelsen opretholdes. selv under opladning.
- 1 Opladningsport
- 2 Reset-knap Tryk på RESET-knappen i 5 sekunder for at nulstille enheden til fabriksindstillingerne.
- 3 Opladningslys:
	- LED'en lyser rødt: Batteriet oplades.
	- LED'en lyser blåt: opladningen er færdig. 4
- SD-kortstik

Bemærk

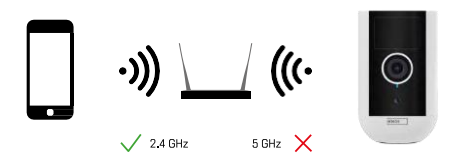

Kameraet understøtter kun 2,4 GHz Wi-Fi (understøtter ikke 5 GHz).

#### <span id="page-5-0"></span>Installation og montering

#### Montering af den magnetiske holder

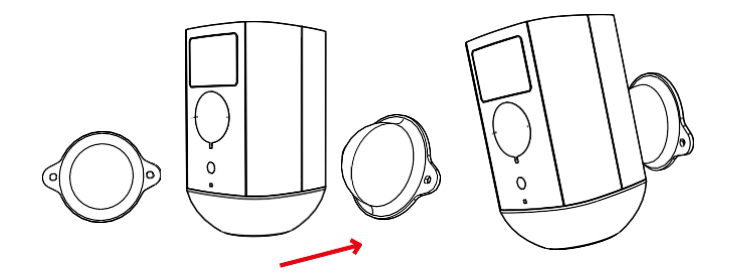

- 1. Placer beslaget på det ønskede sted, og skru det derefter fast med skruerne.
- 2. Placer kameraet på den magnetiske holder, og juster retningen efter behov.

# $0 - 360^\circ$  $\begin{array}{c} \diagup \\ \diagup \\ \diagdown \end{array}$  $0 - 90^\circ$

Montering af drejebeslag

Placer beslaget på det ønskede sted, og skru det derefter fast med skruerne.

- 1. Placer kameraet på det drejelige beslag, og juster retningen efter behov.
- 2. Når du har indstillet kameraets position, skal du fastgøre det med skruen.

#### Parring med en app

Installation af EMOS GoSmart-appen

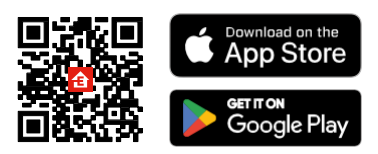

Appen er tilgængelig til Android og iOS via Google Play og App Store. For at downloade appen bedes du scanne den relevante QR-kode.

#### EMOS GoSmart mobil-app

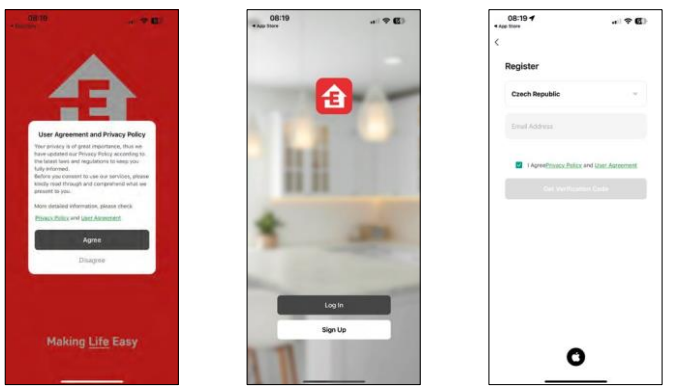

Åbn EMOS GoSmart-appen, bekræft privatlivspolitikken, og klik på Jeg accepterer. Vælg muligheden for registrering.

Indtast navnet på en gyldig e-mailadresse, og vælg en adgangskode. Bekræft dit samtykke til privatlivspolitikken. Vælg registrer.

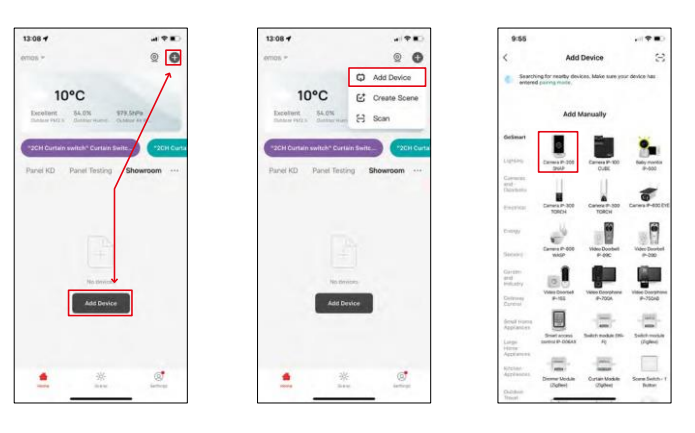

Vælg Tilføj enhed.

Vælg GoSmart-produktkategorien, og vælg enheden Camera IP-200 / IP-210.

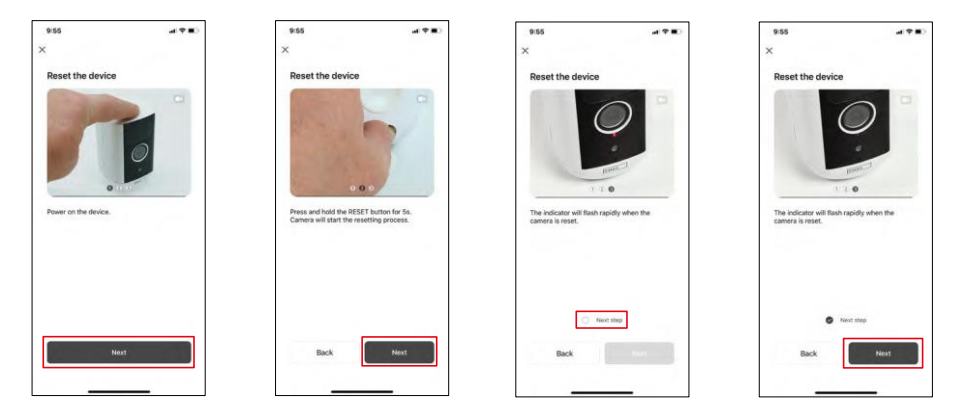

Tænd for enheden ved at holde knappen på toppen nede.

Nulstil enheden ved hjælp af RESET-knappen under gummistøvlen på bagsiden af kameraet. Sørg for, at den røde LED blinker.

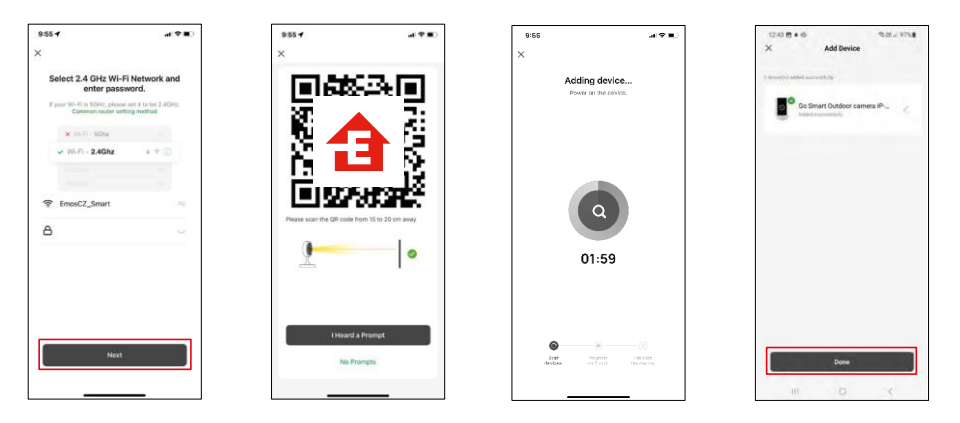

Indtast navn og adgangskode på dit Wi-Fi-netværk. Disse oplysninger forbliver krypterede og bruges til at lade kameraet kommunikere med din mobile enhed på afstand.

Der vises en QR-kode på displayet på din mobile enhed.

Placer QR-koden foran kameraets linse.

Bekræft, at du har hørt bippet for en vellykket parring. Enheden bliver

automatisk fundet.

Enheden er placeret.

Bekræft med knappen

Udført.

#### Ikoner og indikatorlamper

Beskrivelse af kontroller i applikationen

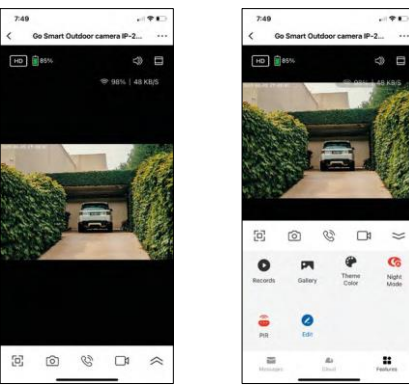

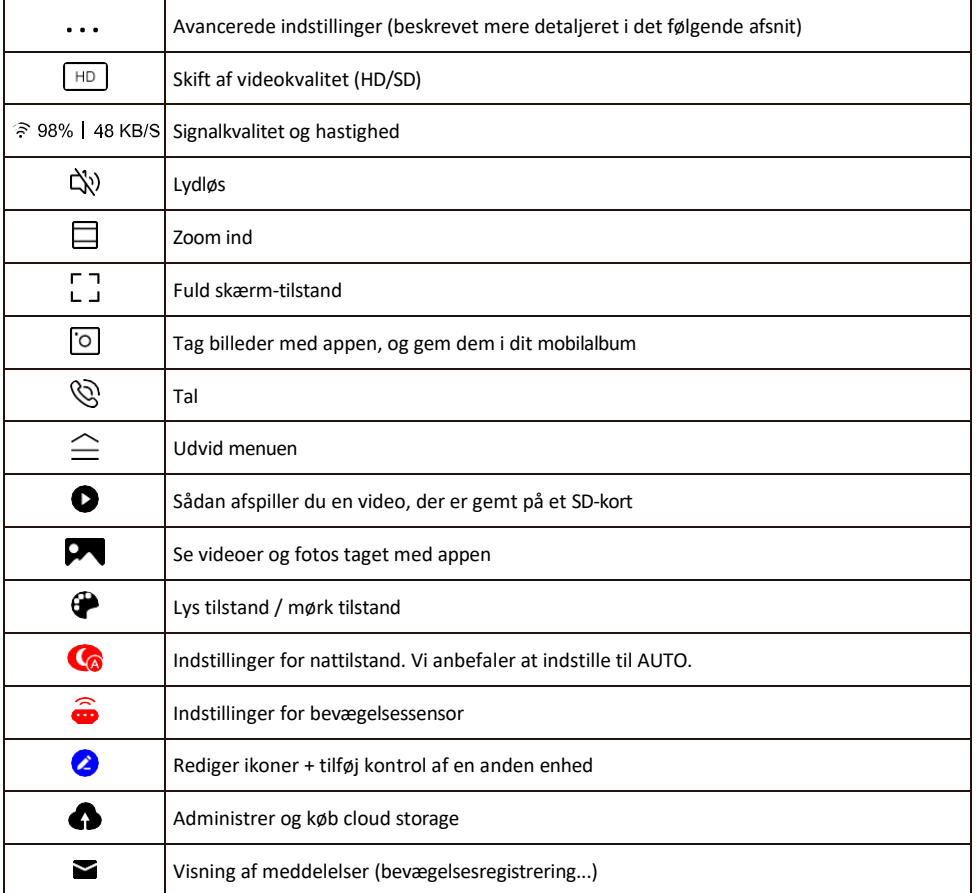

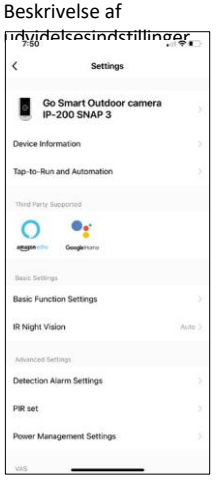

- Enhedsoplysninger Grundlæggende oplysninger om enheden og dens ejermand
- Tap-to-Run og automatisering Vis scener og automatiseringer, der er tildelt enheden. Det er muligt at oprette scener direkte i applikationens hovedmenu i afsnittet

"Scener". For H4053 kunne dette f.eks. være en automatisering, hvor en lavere følsomhed for bevægelsesdetektering ville blive indstillet mellem kl. 18 og kl. 7 om morgenen.

- Grundlæggende funktionsindstillinger Aktiver/deaktiver grundlæggende kontrolfunktioner som automatisk skærmrotation eller vandmærkning med visning af tid og dato. En anden vigtig indstilling er muligheden for at vælge envejs- eller tovejskommunikation.
- IR Night Vision Indstilling af nattilstand.
- Indstillinger for detektionsalarm Alarmindstillinger.
- Aktivitetsområde Indstil den zone, hvor kameraet optager bevægelse. Hvis dit kamera f.eks. registrerer en vej, ønsker du ikke, at kameraet skal advare dig om alle biler, der kører forbi, så denne funktion giver dig mulighed for at vælge det område, der skal registreres af bevægelsessensoren.

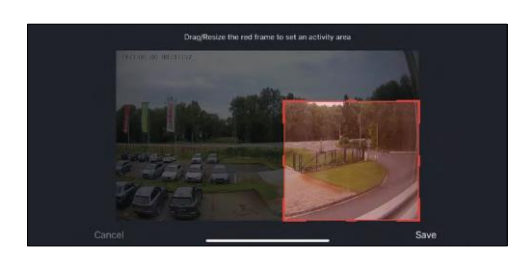

- Filtrering af menneskekroppen Genkendelse af menneskekroppens konturer. Når du slår denne funktion til, skal enheden ikke advare dig om enhver bevægelse, men kun når den genkender den menneskelige krop.
- PIR set Tænder/slukker for bevægelsessensoren og indstiller dens følsomhed.
- Indstillinger for strømstyring Viser den aktuelle batteristatus, strømkilden og giver dig besked, hvis batteriet falder til under en bestemt procentdel.
- Offline-notifikation For at undgå konstante påmindelser sendes en notifikation, hvis enheden forbliver offline i mere end 30 minutter.

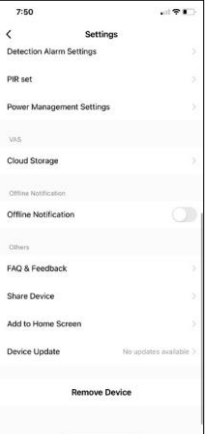

- Cloud Storage Indstillinger for lagring i skyen. Skyen er ikke inkluderet i kassen, men kan tilkøbes via appen.
- Offline-meddelelse For at undgå konstante påmindelser sendes en meddelelse, hvis enheden forbliver offline i mere end 30 minutter.
- FAQ & Feedback Se de mest almindelige spørgsmål sammen med deres løsninger plus muligheden for at sende et spørgsmål/forslag/feedback direkte til os.
- Del enhed Del enhedens administration til en anden bruger
- Tilføj til startskærm Tilføj et ikon til din telefons startskærm. Med dette trin behøver du ikke at åbne din enhed via appen hver gang, men bare klikke direkte på det tilføjede ikon, så kommer du direkte til kameravisningen.
- Enhedsopdatering Enhedsopdatering. Mulighed for at aktivere automatiske opdateringer
- Fjern enhed Fjern og fordamp enheden. Et vigtigt trin, hvis du ønsker at skifte ejer af enheden. Når du har tilføjet enheden til appen, er den parret og

kan ikke tilføjes under en anden konto.

#### <span id="page-11-0"></span>Kontrolelementer og funktioner

#### Optagelse på SD-kort

En af de grundlæggende funktioner i sikkerhedssystemet til hjemmet er SD-kortets optagefunktion.

Kameraet er batteridrevet, så for at spare på batteriet og pladsen på SD-kortet optager det ikke kontinuerligt, men kun et par sekunders optagelser, når PIR-sensoren registrerer bevægelse.

Kameraet understøtter SD-kort med en maksimal størrelse på 128 GB i FAT32-format. SD-kort på 32 GB er dog tilstrækkelige. Når SD-kortet er fuldt, overskrives optagelserne automatisk.

Instruktioner til, hvordan du aktiverer SD-kortfunktionen:

- 1. Indsæt Micro SD-kortet i den relevante åbning under gummiisoleringen på bagsiden af kameraet.
- 2. Åbn de avancerede enhedsindstillinger, og vælg "Lagringsindstillinger".
- 3. Formater SD-kortet. BEMÆRK: Du må ikke slukke for programmet eller afbryde processen, når du formaterer SD-kortet.
- 4. Tænd for PIR-sensoren, og indstil den ønskede følsomhed. I indstillingerne er der mulighed for at slå menneskekropsgenkendelse til/fra for at forhindre alarmer, når kameraet f.eks. registrerer bevægelsen af et dyr eller et træ. Brug af

Du kan også angive et "aktivitetsområde", hvor du ønsker, at kameraet skal registrere bevægelse (du ønsker f.eks. ikke, at kameraet skal advare dig om enhver bil, der kører ned ad vejen, som kameraet kan se).

5. Når kameraet registrerer bevægelse, optager det også et par sekunder af optagelsen, som kan findes konet:

#### <span id="page-12-0"></span>Ofte stillede spørgsmål om fejlfinding

Jeg kan ikke få enhederne til at parre. Hvad kan jeg gøre?

- Sørg for, at du bruger et 2,4 GHz Wi-Fi-netværk og har et stærkt nok signal.
- Giv appen alle tilladelser i indstillingerne
- Sørg for, at du bruger den nyeste version af det mobile operativsystem og den nyeste version af appen.

De kan høre mig udenfor, men jeg kan ikke høre lyden udenfor / I can hear the sound outside but they can't hear me.

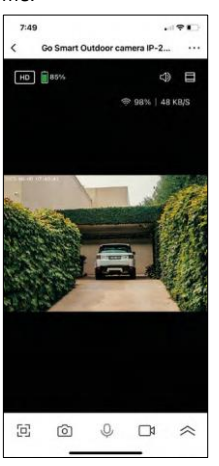

- Sørg for, at du har givet alle tilladelser til appen, især til mikrofonen.
- Envejskommunikation kan også være et problem. Hvis du ser dette ikon nederst: $\mathcal Q$ , betyder det, at enheden er indstillet til envejskommunikation.
- For at rette op på dette skal du gå til menuen "Basic Function Settings" og indstille "Talk mode" til "Two-way talk". Denne menu findes i indstillingerne for lokalnumre (se kapitlet "Beskrivelse af indstillinger for lokalnumre").
- Det korrekte ikon for tovejskommunikation ser sådan ud:  $\mathbb{Q}$

Jeg får ingen notifikationer, hvorfor?

- Giv appen alle tilladelser i indstillingerne
- Slå notifikationer til i app-indstillingerne (Indstillinger -> App-notifikationer)

Hvilket SD-kort kan jeg bruge?

• SD-kort med en maksimal lagerkapacitet på 128 GB og en hastighedsklasse på mindst CLASS 10 i FAT32 format.

Når SD-kortets hukommelse er fuld, overskrives de ældste optagelser så automatisk, eller skal brugeren slette dem manuelt?

• Ja, posterne overskrives automatisk.

Hvem kan bruge udstyret?

- Faciliteter skal altid have en administrator (ejer)
- Administrator kan dele udstyret med de resterende husstandsmedlemmer og tildele dem rettigheder.